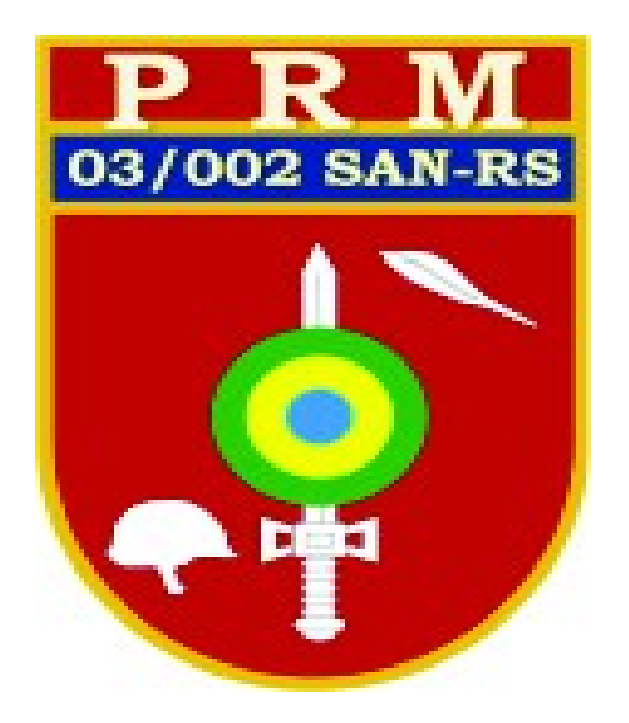

# **PASSO A PASSO PARA VERIFICAÇÃO DE PROCESSOS ONLINE**

### **1) PROCESSOS ON-LINE - Cidadão da sua casa, sem procurar a JSM, optou pelo Pagamento – PIX –:**

#### **Ação do secretário:**

### **a) Pesquisar processos "1":**

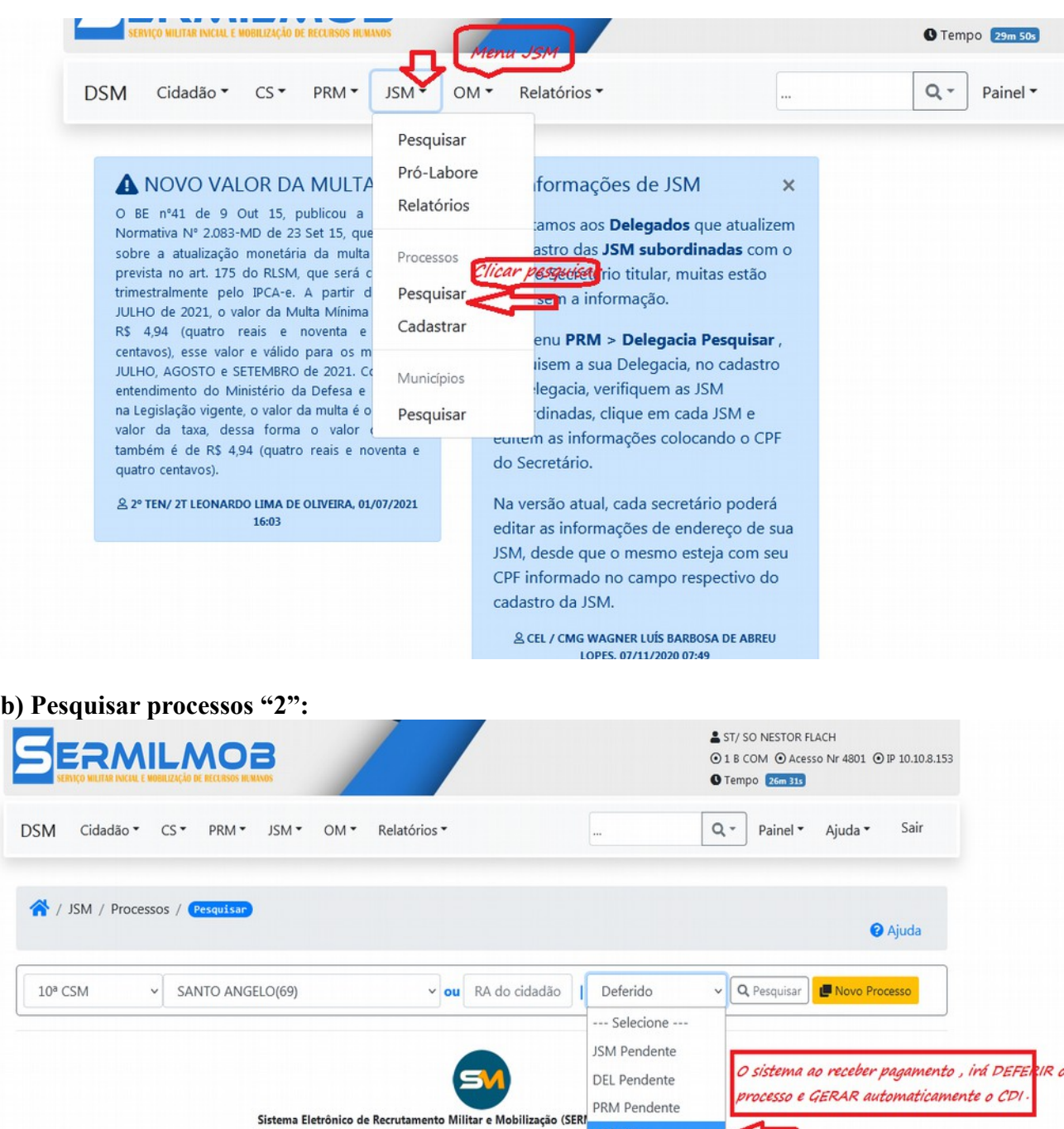

@1978-2021 - Ministério da Defesa - Exército Brasileiro - DGP - Dir Deferido Indeferido Publicado Jurou Bandeira

### c) **Pesquisar processos "3":**

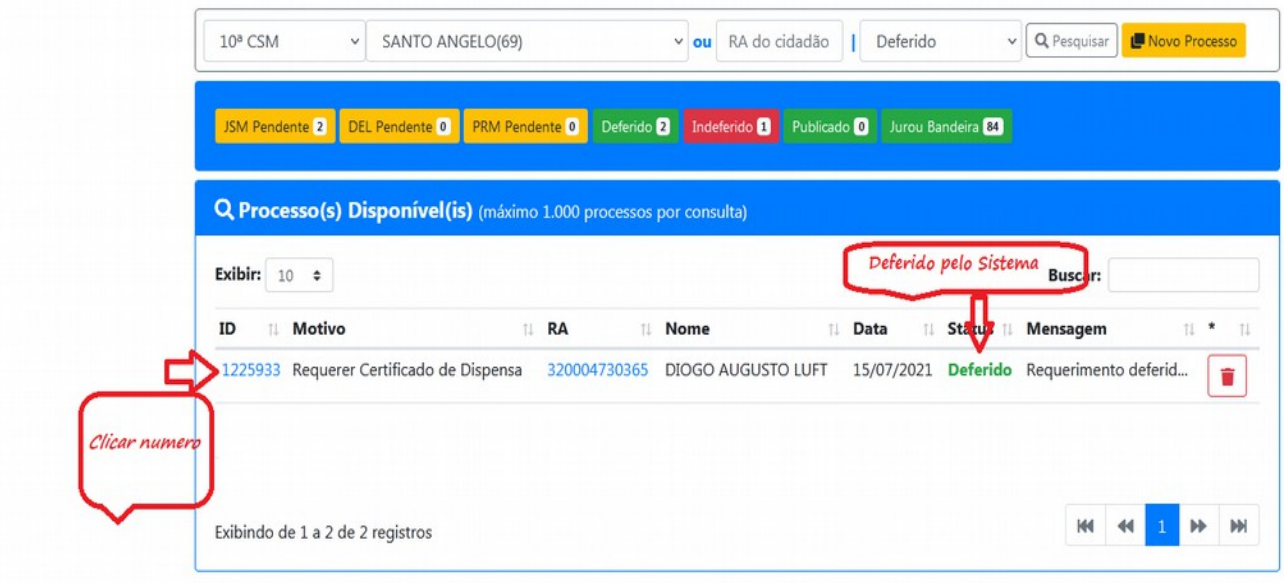

### d) **Pesquisar processos "4":**

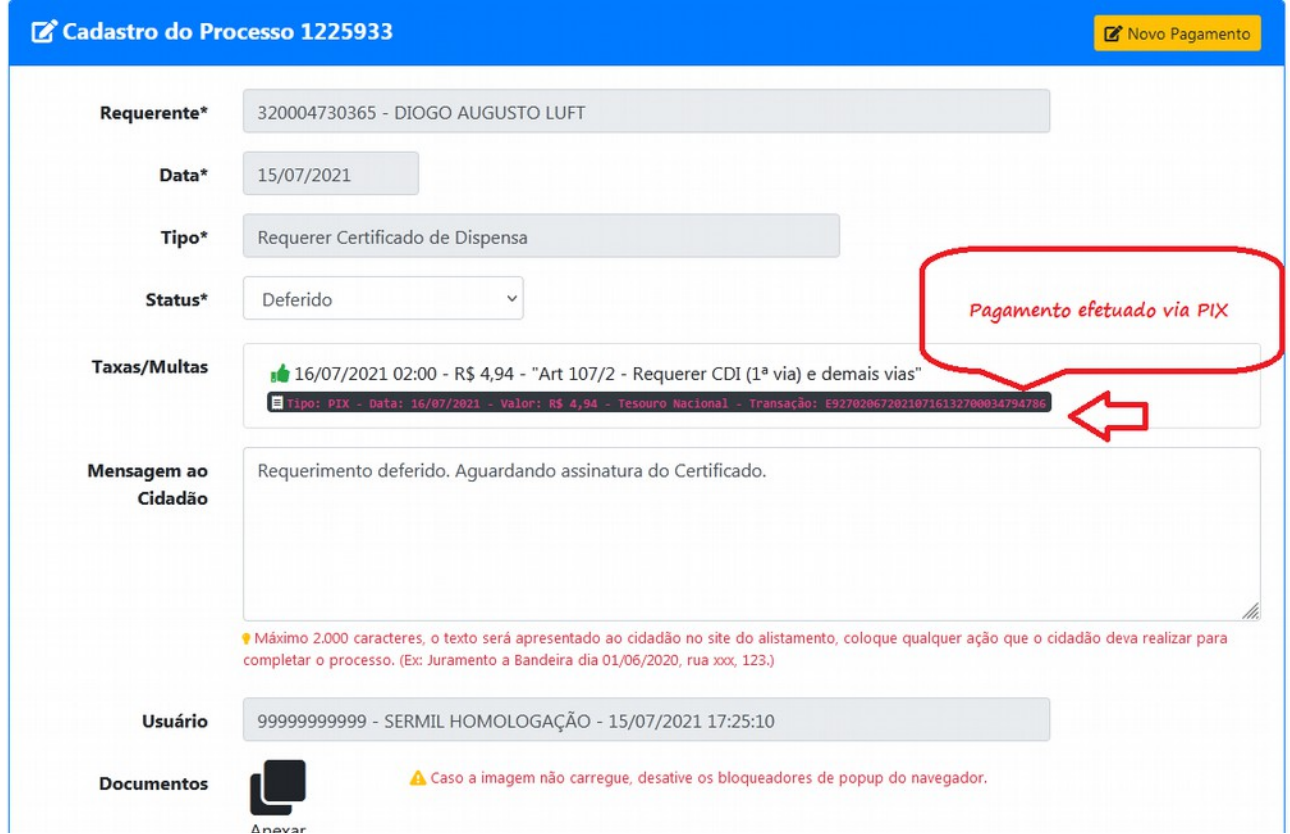

## **OBSERVAÇÃO:**

**Confirmado o pagamento e verificado que a situação do cidadão está OK, incluir os dados na planilha e encaminhar ao PRM. Não há necessidade de gerar o CDI com o CPF do delegado.**

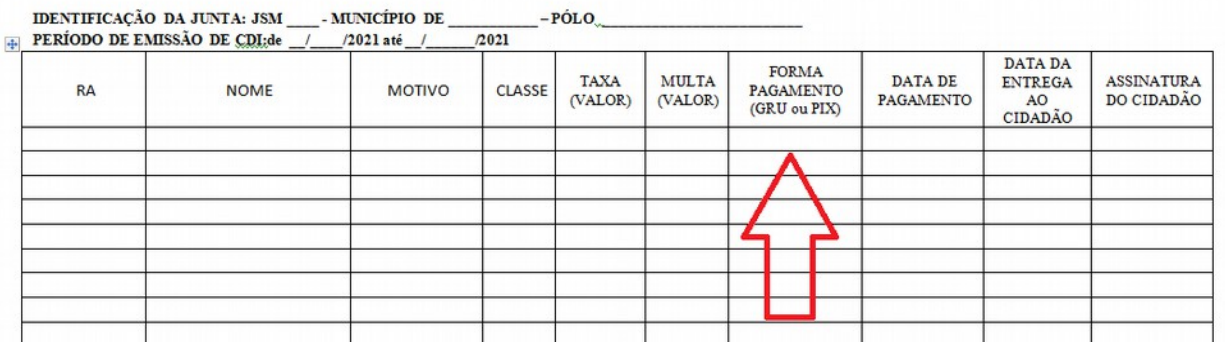

**Após a assinatura digital o SISTEMA irá automaticamente alterar o "Status" para "Jurou a Bandeira", finalizando o processo e estando o CDI pronto para a entrega ao cidadão.** 

**A JSM, acompanha seu pedido e após a assinatura do Certificado, realiza a entrega ao cidadão da mesma forma como tem sido realizado ultimamente.**